# **AdafruitRGB** *Release 1.0*

**Michale McWethy**

**May 07, 2019**

# **Contents**

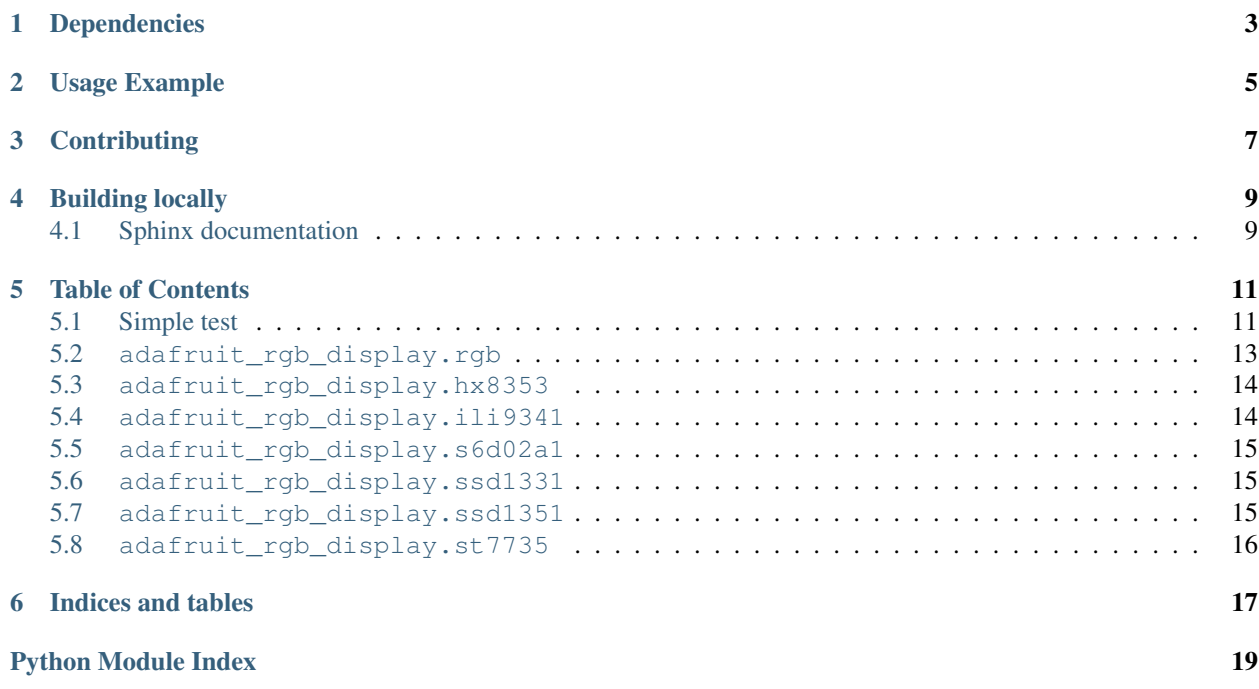

Port of display drivers from <https://github.com/adafruit/micropython-adafruit-rgb-display> to Adafruit CircuitPython for use on Adafruit's SAMD21-based and other CircuitPython boards.

Note: This driver currently won't work on micropython.org firmware, instead you want the micropython-adafruitrgb-display driver linked above!

This CircuitPython driver currently supports displays that use the following display-driver chips: HX8353, HX8357, ILI9341, S6D02A1, ST7789, SSD1331, SSD1351, and ST7735.

# Dependencies

#### <span id="page-6-0"></span>This driver depends on:

- [Adafruit CircuitPython](https://github.com/adafruit/circuitpython)
- [Bus Device](https://github.com/adafruit/Adafruit_CircuitPython_BusDevice)

Please ensure all dependencies are available on the CircuitPython filesystem. This is easily achieved by downloading [the Adafruit library and driver bundle.](https://github.com/adafruit/Adafruit_CircuitPython_Bundle)

### Usage Example

```
import busio
import digitalio
from board import SCK, MOSI, MISO, D2, D3
from adafruit_rgb_display import color565
import adafruit_rgb_display.ili9341 as ili9341
# Configuration for CS and DC pins:
CS_PIN = D2DC_PIN = D3# Setup SPI bus using hardware SPI:
spi = busio.SPI(clock=SCK, MOSI=MOSI, MISO=MISO)
# Create the ILI9341 display:
display = ili9341.ILI9341(spi, cs=digitalio.DigitalInOut(CS_PIN),
                          dc=digitalio.DigitalInOut(DC_PIN))
# Main loop:
while True:
   # Clear the display
   display.fill(0)
   # Draw a red pixel in the center.
   display.pixel(120, 160, color565(255, 0, 0))
    # Pause 2 seconds.
   time.sleep(2)
    # Clear the screen blue.
   display.fill(color565(0, 0, 255))
    # Pause 2 seconds.
    time.sleep(2)
```
# **Contributing**

<span id="page-10-0"></span>Contributions are welcome! Please read our [Code of Conduct](https://github.com/adafruit/Adafruit_CircuitPython_RGB_Display/blob/master/CODE_OF_CONDUCT.md) before contributing to help this project stay welcoming.

Building locally

<span id="page-12-0"></span>To build this library locally you'll need to install the [circuitpython-build-tools](https://github.com/adafruit/circuitpython-build-tools) package.

```
python3 -m venv .env
source .env/bin/activate
pip install circuitpython-build-tools
```
Once installed, make sure you are in the virtual environment:

```
source .env/bin/activate
```
Then run the build:

```
circuitpython-build-bundles --filename_prefix adafruit-circuitpython-rgb_display --
˓→library_location .
```
### <span id="page-12-1"></span>**4.1 Sphinx documentation**

Sphinx is used to build the documentation based on rST files and comments in the code. First, install dependencies (feel free to reuse the virtual environment from above):

```
python3 -m venv .env
source .env/bin/activate
pip install Sphinx sphinx-rtd-theme
```
Now, once you have the virtual environment activated:

```
cd docs
sphinx-build -E -W -b html . _build/html
```
This will output the documentation to docs/\_build/html. Open the index.html in your browser to view them. It will also (due to -W) error out on any warning like Travis will. This is a good way to locally verify it will pass.

#### Table of Contents

### <span id="page-14-1"></span><span id="page-14-0"></span>**5.1 Simple test**

Ensure your device works with this simple test.

```
Listing 1: examples/rgbdisplay_simpletest.py
```

```
1 # Quick test of TFT FeatherWing (ST7789) with Feather MO or M4
2 \mid # This will work even on a device running displayio
3 # Will fill the TFT black and put a red pixel in the center, wait 2 seconds,
4 \mid # then fill the screen blue (with no pixel), wait 2 seconds, and repeat.
5 import time
6 import random
7 import digitalio
8 import board
9 import displayio
10
11 from adafruit_rgb_display.rgb import color565
12 import adafruit_rgb_display.st7789 as st7789
13
14 displayio.release_displays()
15
\vert + Configuratoin for CS and DC pins (these are FeatherWing defaults on MO/M4):
17 \text{ cs} pin = digitalio.DigitalInOut (board.D5)
18 dc_pin = digitalio.DigitalInOut(board.D6)
19 reset_pin = digitalio.DigitalInOut (board.D9)
20
21 # Config for display baudrate (default max is 24mhz):
22 BAUDRATE = 24000000
23
24 # Setup SPI bus using hardware SPI:
25 spi = board.SPI()
26
27 # Create the ST7789 display:
```
(continues on next page)

(continued from previous page)

```
28 display = st7789.ST7789(spi, cs=cs_pin, dc=dc_pin, rst=reset_pin, baudrate=BAUDRATE)
30 \# Main loop:
31 while True:
32 # Fill the screen red, green, blue, then black:
33 for color in ((255, 0, 0), (0, 255, 0), (0, 0, 255)):
34 display.fill(color565(color))
35 # Clear the display
36 display.fill(0)
37 \parallel # Draw a red pixel in the center.
38 display.pixel(display.width//2, display.height//2, color565(255, 0, 0))
39 # Pause 2 seconds.
40 time.sleep(2)
41 # Clear the screen a random color
42 display.fill(color565(random.randint(0, 255),
random.randint(0, 255),
44 random.randint(0, 255))
45 # Pause 2 seconds.
46 time.sleep(2)
```
Listing 2: examples/rgbdisplay\_ili9341test.py

```
1 # Quick test of TFT FeatherWing (ILI9341) with Feather M0 or M4
2 \# Will fill the TFT black and put a red pixel in the center, wait 2 seconds,\frac{1}{3} # then fill the screen blue (with no pixel), wait 2 seconds, and repeat.
4 import time
5 import random
6 import busio
7 import digitalio
8 import board
9
10 from adafruit_rgb_display.rgb import color565
11 import adafruit_rgb_display.ili9341 as ili9341
12
13
14 # Configuratoin for CS and DC pins (these are FeatherWing defaults on MO/M4):
15 \text{ cs} \pi = digitalio.DigitalInOut (board.D9)
16 dc_pin = digitalio.DigitalInOut(board.D10)
17
\frac{1}{8} # Config for display baudrate (default max is 24mhz):
19 BAUDRATE = 24000000
20
21 # Setup SPI bus using hardware SPI:
22 \quad | \text{spl} = \text{busio.SPI} \text{ (clock=board.SCK, MOSI=board.MOSI, MISO=board.MISO)}23
24 # Create the ILI9341 display:
25 display = ili9341.ILI9341(spi, cs=cs_pin, dc=dc_pin, baudrate=BAUDRATE)
26
27 # Main loop:
28 while True:
29 # Fill the screen red, green, blue, then black:
30 for color in ((255, 0, 0), (0, 255, 0), (0, 0, 255)):
31 display.fill(color565(color))
32 # Clear the display
33 display.fill(0)
34 \parallel \parallel \parallel Draw a red pixel in the center.
```
(continues on next page)

(continued from previous page)

```
\beta display.pixel(display.width//2, display.height//2, color565(255, 0, 0))
36 # Pause 2 seconds.
37 time.sleep(2)
38 # Clear the screen a random color
39 display.fill(color565(random.randint(0, 255),
40 random.randint(0, 255),
41 random.randint(0, 255))
42 # Pause 2 seconds.
43 time.sleep(2)
```
#### <span id="page-16-1"></span><span id="page-16-0"></span>**5.2 adafruit\_rgb\_display.rgb**

Base class for all RGB Display devices

• Author(s): Radomir Dopieralski, Michael McWethy

```
class adafruit_rgb_display.rgb.Display(width, height)
```
Base class for all RGB display devices :param width: number of pixels wide :param height: number of pixels high

```
fill(color=0)
```
Fill the whole display with the specified color.

```
fill_rectangle(x, y, width, height, color)
```
Draw a rectangle at specified position with specified width and height, and fill it with the specified color.

```
hline(x, y, width, color)
```
Draw a horizontal line.

```
init()
```
Run the initialization commands.

```
pixel(x, y, color=None)
     Read or write a pixel at a given position.
```

```
vline(x, y, height, color)
     Draw a vertical line.
```
**class** adafruit\_rgb\_display.rgb.**DisplaySPI**(*spi*, *dc*, *cs*, *rst=None*, *width=1*, *height=1*, *baudrate=12000000*, *polarity=0*, *phase=0*)

Base class for SPI type devices

```
read(command=None, count=0)
    SPI read from device with optional command
```
#### **reset**()

Reset the device

**write**(*command=None*, *data=None*) SPI write to the device: commands and data

#### **class** adafruit\_rgb\_display.rgb.**DummyPin**

Can be used in place of a DigitalInOut() when you don't want to skip it.

#### **deinit**()

Dummy DigitalInOut deinit

#### **direction**

Dummy direction DigitalInOut property

<span id="page-17-4"></span>**pull**

Dummy pull DigitalInOut property

```
switch_to_input(*args, **kwargs)
    Dummy switch_to_input method
```
**switch\_to\_output**(*\*args*, *\*\*kwargs*) Dummy switch to output method

**value**

Dummy value DigitalInOut property

adafruit\_rgb\_display.rgb.**color565**(*r*, *g=0*, *b=0*)

Convert red, green and blue values (0-255) into a 16-bit 565 encoding. As a convenience this is also available in the parent adafruit\_rgb\_display package namespace.

#### <span id="page-17-2"></span><span id="page-17-0"></span>**5.3 adafruit\_rgb\_display.hx8353**

A simple driver for the HX8353-based displays.

- Author(s): Radomir Dopieralski, Michael McWethy
- **class** adafruit\_rgb\_display.hx8353.**HX8353**(*spi*, *dc*, *cs*, *rst=None*, *width=128*, *height=128*) A simple driver for the HX8353-based displays.

```
>>> import busio
>>> import digitalio
>>> import board
>>> from adafruit_rgb_display import color565
>>> import adafruit_rgb_display.hx8353 as hx8353
>>> spi = busio.SPI(clock=board.SCK, MOSI=board.MOSI, MISO=board.MISO)
>>> display = hx8353.HX8383(spi, cs=digitalio.DigitalInOut(board.GPIO0),
... dc=digitalio.DigitalInOut(board.GPIO15))
>>> display.fill(0x7521)
>>> display.pixel(64, 64, 0)
```
#### <span id="page-17-3"></span><span id="page-17-1"></span>**5.4 adafruit\_rgb\_display.ili9341**

A simple driver for the ILI9341/ILI9340-based displays.

• Author(s): Radomir Dopieralski, Michael McWethy

```
class adafruit_rgb_display.ili9341.ILI9341(spi, dc, cs, rst=None, width=240, height=320,
                                                     baudrate=16000000, polarity=0, phase=0)
```
A simple driver for the ILI9341/ILI9340-based displays.

```
>>> import busio
>>> import digitalio
>>> import board
>>> from adafruit_rgb_display import color565
>>> import adafruit_rgb_display.ili9341 as ili9341
>>> spi = busio.SPI(clock=board.SCK, MOSI=board.MOSI, MISO=board.MISO)
>>> display = ili9341.ILI9341(spi, cs=digitalio.DigitalInOut(board.GPIO0),
... dc=digitalio.DigitalInOut(board.GPIO15))
>>> display.fill(color565(0xff, 0x11, 0x22))
>>> display.pixel(120, 160, 0)
```
<span id="page-18-6"></span>**scroll**(*dy=None*) Scroll the display by delta y

#### <span id="page-18-3"></span><span id="page-18-0"></span>**5.5 adafruit\_rgb\_display.s6d02a1**

A simple driver for the S6D02A1-based displays.

• Author(s): Radomir Dopieralski, Michael McWethy

**class** adafruit\_rgb\_display.s6d02a1.**S6D02A1**(*spi*, *dc*, *cs*, *rst=None*, *width=128*, *height=160*)

A simple driver for the S6D02A1-based displays.

```
>>> import busio
>>> import digitalio
>>> import board
>>> from adafruit_rgb_display import color565
>>> import adafruit_rgb_display.s6d02a1 as s6d02a1
>>> spi = busio.SPI(clock=board.SCK, MOSI=board.MOSI, MISO=board.MISO)
>>> display = s6d02a1.S6D02A1(spi, cs=digitalio.DigitalInOut(board.GPIO0),
... dc=digitalio.DigitalInOut(board.GPIO15), rst=digitalio.DigitalInOut(board.
\leftrightarrowGPIO16))
>>> display.fill(0x7521)
>>> display.pixel(64, 64, 0)
```
#### <span id="page-18-4"></span><span id="page-18-1"></span>**5.6 adafruit\_rgb\_display.ssd1331**

A simple driver for the SSD1331-based displays.

- Author(s): Radomir Dopieralski, Michael McWethy
- **class** adafruit\_rgb\_display.ssd1331.**SSD1331**(*spi*, *dc*, *cs*, *rst=None*, *width=96*, *height=64*) A simple driver for the SSD1331-based displays.

```
import busio
import digitalio
import board
from adafruit_rgb_display import color565
import adafruit_rgb_display.ssd1331 as ssd1331
spi = busio.SPI(clock=board.SCK, MOSI=board.MOSI, MISO=board.MISO)
display = ssd1331.SSD1331(spi, cs=digitalio.DigitalInOut(board.GPIO0),
                            dc=digitalio.DigitalInOut(board.GPIO15),
                            rst=digitalio.DigitalInOut(board.GPIO16))
display.fill(0x7521)
display.pixel(32, 32, 0)
```
**write**(*command=None*, *data=None*) write procedure specific to SSD1331

#### <span id="page-18-5"></span><span id="page-18-2"></span>**5.7 adafruit\_rgb\_display.ssd1351**

A simple driver for the SSD1351-based displays.

<span id="page-19-2"></span>• Author(s): Radomir Dopieralski, Michael McWethy

**class** adafruit\_rgb\_display.ssd1351.**SSD1351**(*spi*, *dc*, *cs*, *rst=None*, *width=128*, *height=128*)

A simple driver for the SSD1351-based displays.

```
>>> import busio
>>> import digitalio
>>> import board
>>> from adafruit_rgb_display import color565
>>> import adafruit_rgb_display.ssd1351 as ssd1351
>>> spi = busio.SPI(clock=board.SCK, MOSI=board.MOSI, MISO=board.MISO)
>>> display = ssd1351.SSD1351(spi, cs=digitalio.DigitalInOut(board.GPIO0),
... dc=digitalio.DigitalInOut(board.GPIO15), rst=digitalio.DigitalInOut(board.
\rightarrowGPIO16))
>>> display.fill(0x7521)
>>> display.pixel(32, 32, 0)
```
#### <span id="page-19-1"></span><span id="page-19-0"></span>**5.8 adafruit\_rgb\_display.st7735**

A simple driver for the ST7735-based displays.

- Author(s): Radomir Dopieralski, Michael McWethy
- **class** adafruit\_rgb\_display.st7735.**ST7735**(*spi*, *dc*, *cs*, *rst=None*, *width=128*, *height=128*) A simple driver for the ST7735-based displays.

```
>>> import busio
>>> import digitalio
>>> import board
>>> from adafruit_rgb_display import color565
>>> import adafruit_rgb_display.st7735 as st7735
>>> spi = busio.SPI(clock=board.SCK, MOSI=board.MOSI, MISO=board.MISO)
>>> display = st7735.ST7735(spi, cs=digitalio.DigitalInOut(board.GPIO0),
... dc=digitalio.DigitalInOut(board.GPIO15), rst=digitalio.DigitalInOut(board.
\rightarrowGPIO16))
>>> display.fill(0x7521)
>>> display.pixel(64, 64, 0)
```
**class** adafruit\_rgb\_display.st7735.**ST7735R**(*spi*, *dc*, *cs*, *rst=None*, *width=128*, *height=160*) A simple driver for the ST7735R-based displays.

#### **init**()

Run the initialization commands.

Indices and tables

- <span id="page-20-0"></span>• genindex
- modindex
- search

# Python Module Index

<span id="page-22-0"></span>a

adafruit\_rgb\_display.hx8353, [14](#page-17-2) adafruit\_rgb\_display.ili9341, [14](#page-17-3) adafruit\_rgb\_display.rgb, [13](#page-16-1) adafruit\_rgb\_display.s6d02a1, [15](#page-18-3) adafruit\_rgb\_display.ssd1331, [15](#page-18-4) adafruit\_rgb\_display.ssd1351, [15](#page-18-5) adafruit\_rgb\_display.st7735, [16](#page-19-1)

### Index

## A

```
adafruit_rgb_display.hx8353 (module), 14
adafruit_rgb_display.ili9341 (module), 14
adafruit_rgb_display.rgb (module), 13
adafruit_rgb_display.s6d02a1 (module), 15
adafruit_rgb_display.ssd1331 (module), 15
adafruit_rgb_display.ssd1351 (module), 15
adafruit_rgb_display.st7735 (module), 16
```
## C

color565() (*in module adafruit\_rgb\_display.rgb*), [14](#page-17-4)

### D

deinit() (*adafruit\_rgb\_display.rgb.DummyPin method*), [13](#page-16-2) direction (*adafruit\_rgb\_display.rgb.DummyPin attribute*), [13](#page-16-2) Display (*class in adafruit\_rgb\_display.rgb*), [13](#page-16-2) DisplaySPI (*class in adafruit\_rgb\_display.rgb*), [13](#page-16-2) DummyPin (*class in adafruit\_rgb\_display.rgb*), [13](#page-16-2)

## F

fill() (*adafruit\_rgb\_display.rgb.Display method*), [13](#page-16-2) fill\_rectangle() (*adafruit\_rgb\_display.rgb.Display method*), [13](#page-16-2)

## H

hline() (*adafruit\_rgb\_display.rgb.Display method*), [13](#page-16-2)

HX8353 (*class in adafruit\_rgb\_display.hx8353*), [14](#page-17-4)

## I

ILI9341 (*class in adafruit\_rgb\_display.ili9341*), [14](#page-17-4) init() (*adafruit rgb\_display.rgb.Display method*), [13](#page-16-2) init() (*adafruit\_rgb\_display.st7735.ST7735R method*), [16](#page-19-2)

## P

pixel() (*adafruit\_rgb\_display.rgb.Display method*), [13](#page-16-2)

pull (*adafruit\_rgb\_display.rgb.DummyPin attribute*), [13](#page-16-2)

### R

```
read() (adafruit_rgb_display.rgb.DisplaySPI method),
         13
```
reset() (*adafruit\_rgb\_display.rgb.DisplaySPI method*), [13](#page-16-2)

### S

S6D02A1 (*class in adafruit\_rgb\_display.s6d02a1*), [15](#page-18-6) scroll() (*adafruit\_rgb\_display.ili9341.ILI9341 method*), [14](#page-17-4) SSD1331 (*class in adafruit\_rgb\_display.ssd1331*), [15](#page-18-6) SSD1351 (*class in adafruit\_rgb\_display.ssd1351*), [16](#page-19-2) ST7735 (*class in adafruit\_rgb\_display.st7735*), [16](#page-19-2) ST7735R (*class in adafruit\_rgb\_display.st7735*), [16](#page-19-2) switch to input() (*adafruit\_rgb\_display.rgb.DummyPin method*), [14](#page-17-4) switch\_to\_output() (*adafruit\_rgb\_display.rgb.DummyPin method*), [14](#page-17-4)

### $\mathsf{V}$

- value (*adafruit\_rgb\_display.rgb.DummyPin attribute*), [14](#page-17-4)
- vline() (*adafruit\_rgb\_display.rgb.Display method*), [13](#page-16-2)

### W

- write() (*adafruit\_rgb\_display.rgb.DisplaySPI method*), [13](#page-16-2)
- write() (*adafruit\_rgb\_display.ssd1331.SSD1331 method*), [15](#page-18-6)